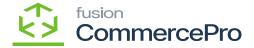

## **Availability Calculation Rules**

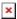

You need to search for [Availability Calculation Rules] in Global search bar and then click on [Availability Calculation Rules] under [Preferences]

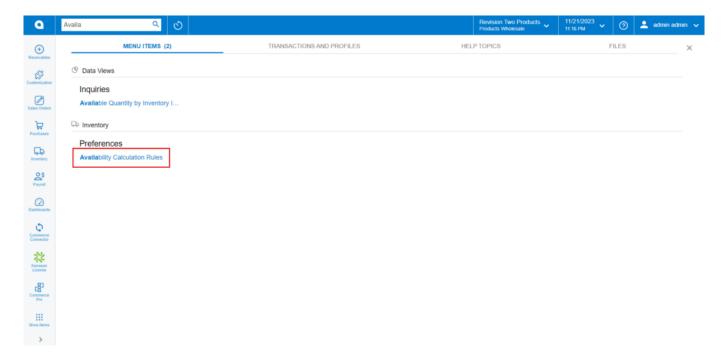

Availability Calculation Rules

• Click on [ALLOTHER].

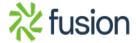

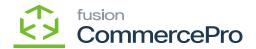

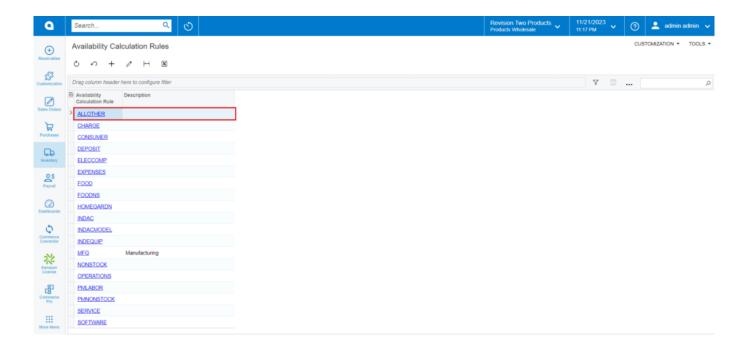

CommercePro Features

• You must enable [Deduct Qty. on Sales Prepared] and [Deduct Qty. on Sales Orders] radio buttons to reduce the vendor quantity at Sales Orders footer.

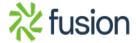

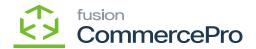

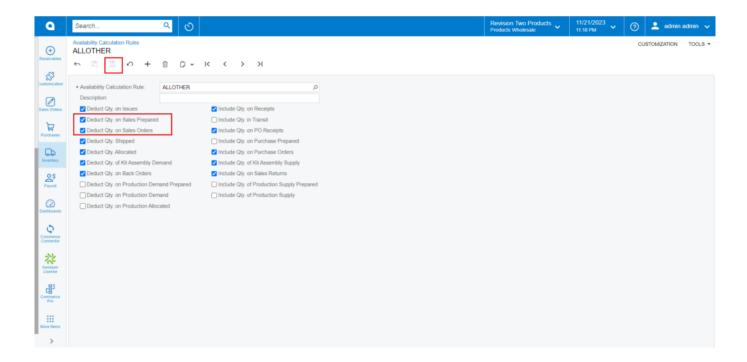

CommercePro Features

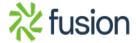